## **ENROLLING PROX CARDS AND FOBS**

Each prox card/fob must be enrolled into a User Code location, using the same procedures that are used to add/change User Code PINs.

- 1. On the Keypad, press the center ELK key.
- 2. Press 6 to jump directly to Menu 06 Change User Codes OR Use the UP or DOWN arrow keys to scroll to the menu.
- 3. Press the RIGHT arrow key to select Menu 6. Enter a Master user code (PIN) to gain access to this menu.
- 4. Use the UP or DOWN arrow keys to scroll to the User Code location (001 to 099) where the Prox card/fob is to be enrolled. OR enter the three digit number, i.e., 050 for User 50.
- 5. Select CHG by pressing the RIGHT arrow key.
- 6. The keypad will display the existing 4 or 6 digit code that is programmed for this user along with any programmed name.
- 7. Place a new (not previously enrolled) prox card/fob near the Keypad's right speaker grill, just below the Stay key. The ideal read range is approximately 1/8" to 3/8" from the front surface. The clam-shell type prox cards generally have a better read range than fobs. Sometimes the read range is 3/8" or more.
- 8. If the keypad accepts the new prox card/fob, it will beep 3 times and display a 12 digit code, which is part of the ID stored in the card/fob. If the keypad rejects the prox card/fob, it will produce a low error tone and display: Code Not Authorized, Redo

The reject error may be caused by: A. The card or fob has already been enrolled (the M1 does not allow duplicate codes) OR

B. The facility code stored in the prox card/fob does not match the ELK facility code. The M1PR Reader can only read cards/fobs which have the matching facility code.

- 9. After a prox card/fob has been enrolled into a user code location, its capabilities are set by the User Code Options found in Menu 02 of the M1 Installer Level Programming. The most common of these options are: - Arm the M1 Control.
	- Disarm the M1 Control.
	- Access Trip output to de-energize a lock \*\*

\*\* The activation assignment for M1 Outputs requires the Whenever/And/Then Rules programming of the Elk-RP Software.

The following example is a rule to activate Output 003 for 10 seconds when a valid prox card/fob (with Access Option enabled) is presented at Keypad 01. The output could be used to break or make power to a door strike.

WHENEVER Keypad 01 Access is Activated THEN Turn On Output 003 for 10 seconds. **www.vfprox.com**

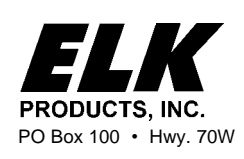

**828-397-4200** Voice 828-397-4415 Fax http://www.elkproducts.com email: info@elkproducts.com PO Box 100 • Hwy. 70W • Hildebran, NC 28637 • USA

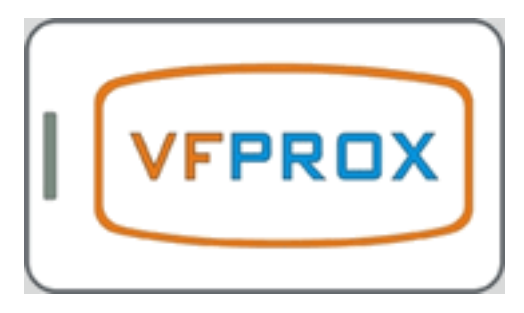

## **CARDS AND FOBS**

## **ELK-M1PRC**

White clam shell style prox cards *•* Size: 2 1/8" L x 3 3/8" H x 3/16" T *•*

## **ELK-M1PRF**

Black keyring fobs *•* Size: 2 1/8" L<sub>\*</sub> 1 1/4" H x 1/4" T

**117 Town Center Road King of Prussia, PA 19406 1-877-318-7630 sales@vfprox.com**